# **Mudlet GMCP tutorial**

Welcome to the wonderful, invisible world of GMCP that'll make your life a lot easier! GMCP is a data channel that's implemented in IRE and other MUDs that provides you with easier access to many types of new info - like your vitals stats, detailed geographical data as to where you are, what items you have, and what skills you've got!

So let's get started with it, then. This will be a thorough, newbie-friendly tutorial filled with pictures you can spy at - and we'll be using the latest version of the freely-available MUD client, on Windows, Mac and Linux OS, called Mudlet ([get](http://forums.mudlet.org/viewtopic.php?f=5&t=1874&p=7415#p7415)[it](http://forums.mudlet.org/viewtopic.php?f=5&t=1874&p=7415#p7415)[here\)](http://forums.mudlet.org/viewtopic.php?f=5&t=1874&p=7415#p7415), which supports GMCP. Once you've got it, make sure that you've got GMCP enabled (Settings  $\rightarrow$  General), and you're all set to start learning!

## **Retrieving GMCP data**

One of the most useful GMCP features across all IRE games is that with each prompt comes easily-accessible character vitals (like health, mana) data. This removes the need to make complicated [regex](http://en.wikipedia.org/wiki/Regex) patterns that work with all different kinds of prompts - this solution will take care of that! So **let's make a prompt trigger that will easily capture our vitals for us**.

#### Start off by clicking on *Triggers*:

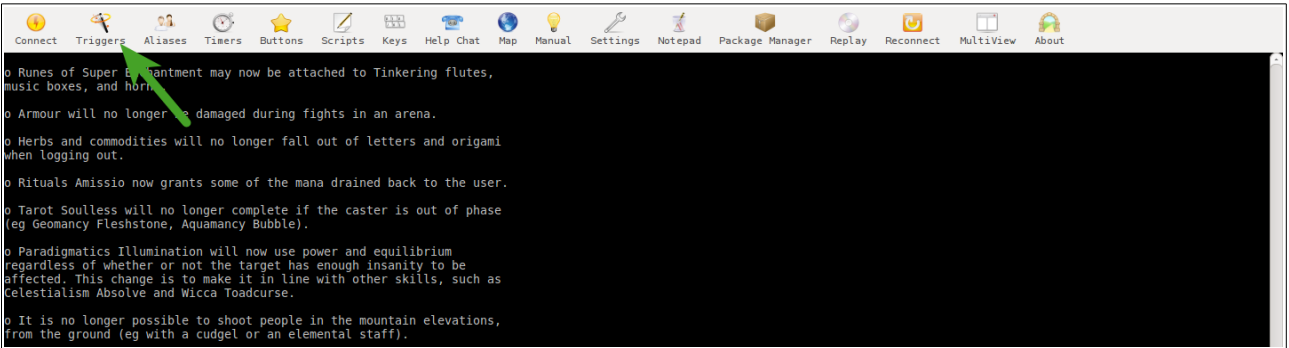

#### Then *Add Item*:

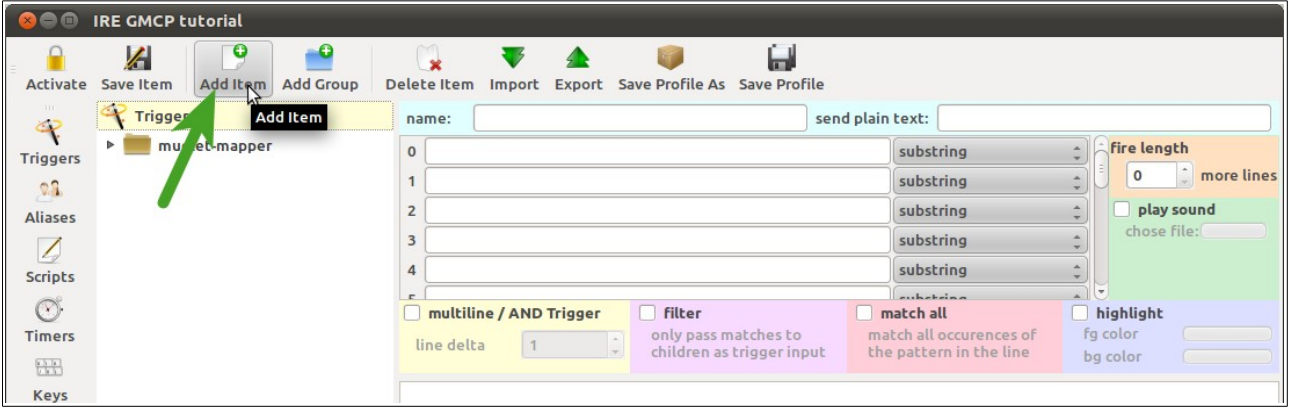

Add

#### **return isPrompt()**

to the first field, and by setting the pattern type to *Lua function*

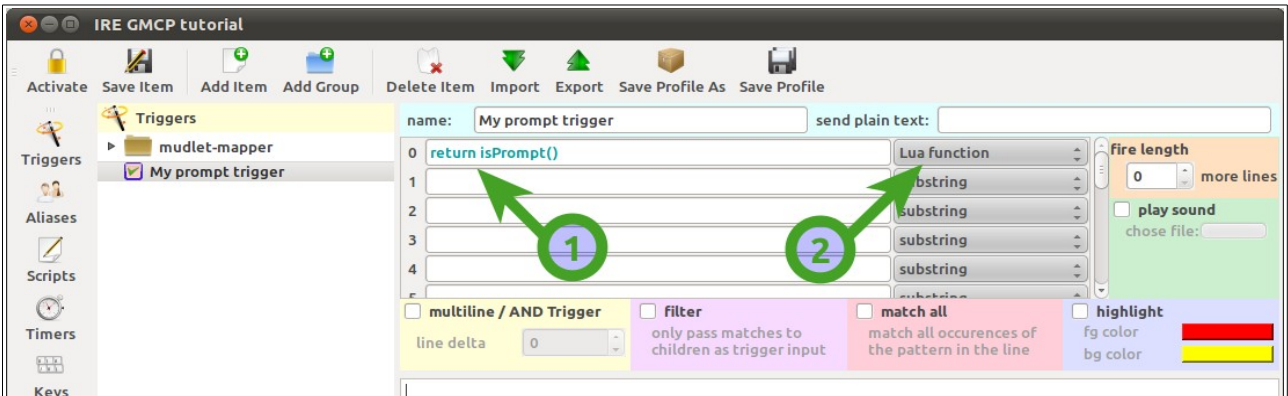

We've got ourselves a basic prompt trigger now (\* - *isPrompt()* will only work on MUDs that **do not** say <No GA> bottom-left window). Let's add GMCP magic, and use it to capture our current and max health/mana amounts into variables *myhealth* and *mymaxhealth.* Add the code from the box below into the big white space in your new trigger:

**myhealth, mymaxhealth = tonumber(gmcp.Char.Vitals.hp), tonumber(gmcp.Char.Vitals.maxhp) echo(string.format("[%d/%dh]", myhealth, mymaxhealth))**

Should everything be setup alright, our echo will be doing this on every prompt, verifying that our data capture is working:

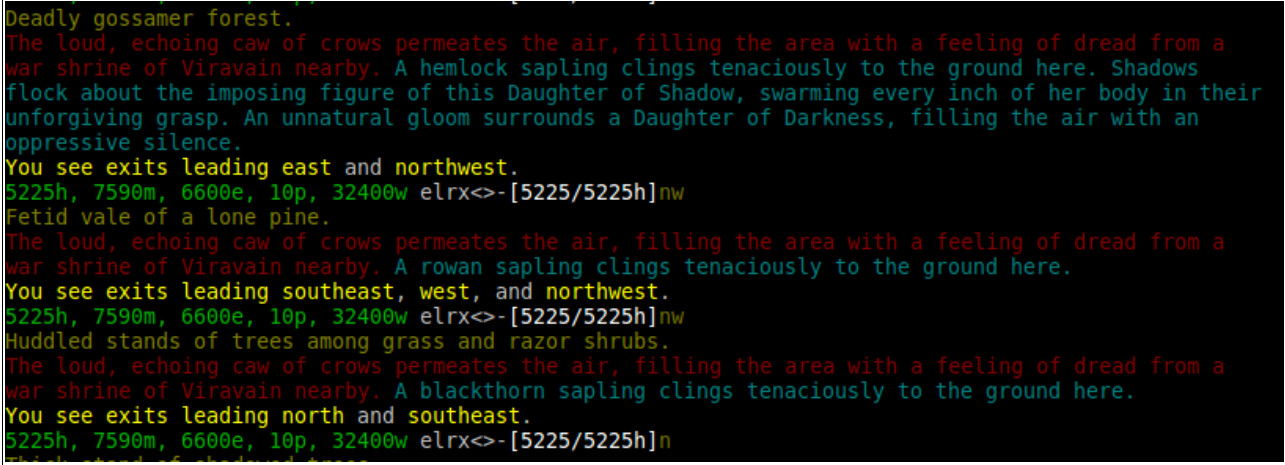

How awesome is that? Now you'd probably wonder - how did I know that *gmcp.Char.Vitals.hp* corresponds to your current health, and *gmcp.Char.Vitals.maxhp* to your max health? The trick is simple, and you'll see it when you 'unshroud' GMCP - by clicking the 'Debug' button bottom-left:

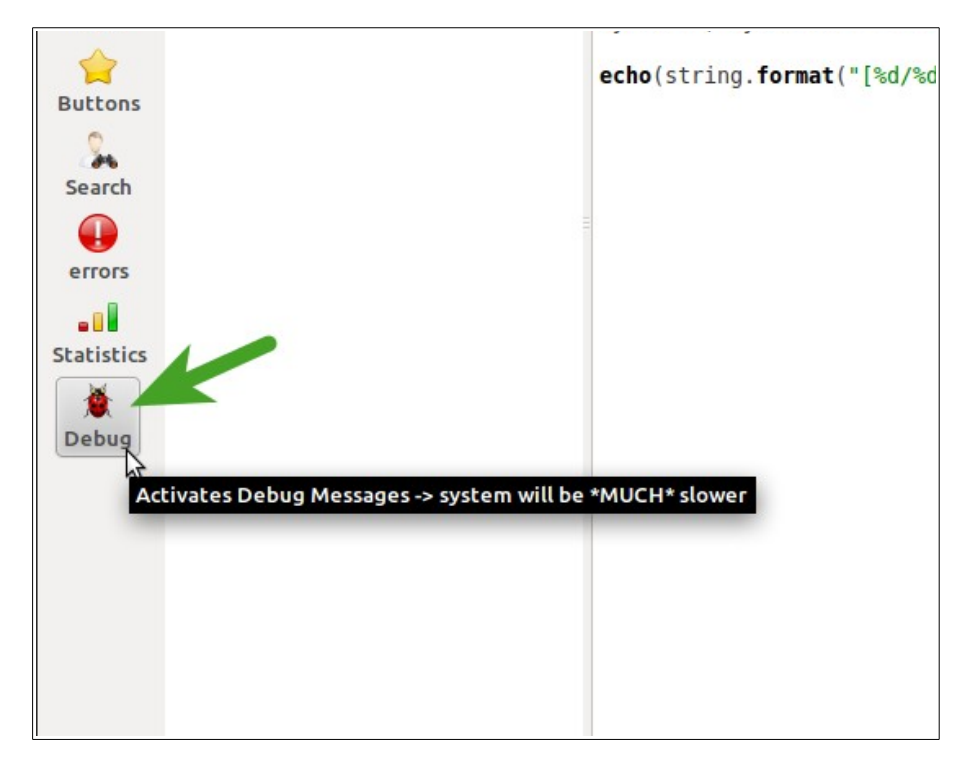

# **Discovering GMCP's data**

Suddenly, your screen will be filled with things like this (clicking Debug again will turn it off, by the way):

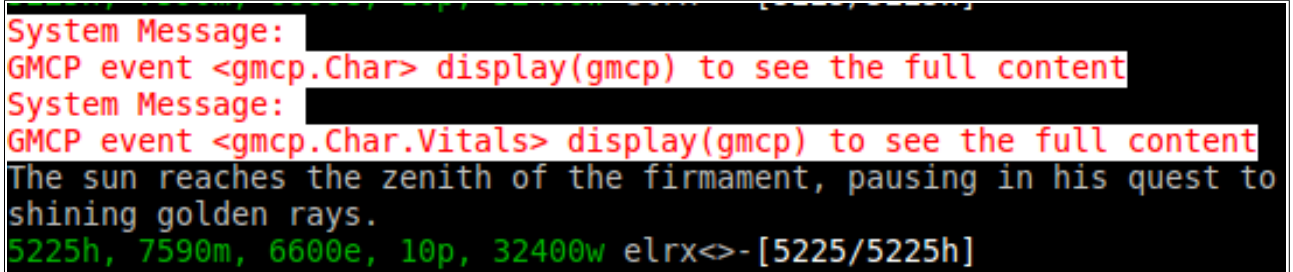

The line where it says *GMCP event <gmcp.Char.Vitals>* tells us that the *gmcp.Char.Vitals* table was updated - and because you see it before the prompt, our prompt trigger works and uses the latest information! You might want to look at all that's available in *gmcp.Char.Vitals* besides *hp* and *maxhp* - you can do that by installing the [run](http://forums.mudlet.org/viewtopic.php?f=8&t=100)[Lua](http://forums.mudlet.org/viewtopic.php?f=8&t=100)[code](http://forums.mudlet.org/viewtopic.php?f=8&t=100)[alias](http://forums.mudlet.org/viewtopic.php?f=8&t=100) and doing *lua gmcp.Char.Vitals*, which will show you all that's available in that table.

**lua gmcp.Char.Vitals**

#### **Recap**

So now you know how to see GMCP events as they're coming in (by enabling Debug), how to view what GMCP data you have (by doing *lua gmcp*), and how to retrieve GMCP data (by accessing *gmcp*, like *gmcp.Char.Vitals.hp* will get you your current health). There are two things left to learn: trigger on GMCP events and send GMCP requests to the server (which you can use to ask for more information!)

**Note: as you might have noticed, Mudlet stores data from incoming GMCP events in the** *gmcp* **table, with the rest of the key name corresponding to the event name - so if you receive a** *Char.Vitals* **event from the server, it's data will be stored in** *gmcp.Char.Vitals***. Mudlet also raises events whenever you receive GMCP data - which you'll read about later on - and the event name has the same format;** *gmcp.Char.Vitals***.** 

### **Sending GMCP**

Your MUD might support sending commands via GMCP to it - for examples, take a look at [this](http://www.ironrealms.com/gmcp-doc)[sheet](http://www.ironrealms.com/gmcp-doc) for IRE games or [Aardwolf'](http://www.aardwolf.com/wiki/index.php/Clients/GMCP)[s](http://www.aardwolf.com/wiki/index.php/Clients/GMCP)[wiki.](http://www.aardwolf.com/wiki/index.php/Clients/GMCP) For example, on IRE games, you can ask the server *Char.Skills.Get* and the server will tell you what skills you have got - this can come in handy for auto-configuring scripts. In Mudlet, the function to send a GMCP request is *sendGMCP()* - so with our example, you'd do:

**sendGMCP("Char.Skills.Get")**

in a script and get an appropriate Char.Skills.Groups response (as the documentation mentions).

The same *Char.Skills.Get* request can take additional parameters with it, like the documentation mentions:

**sendGMCP([[Char.Skills.Get { "group": "elemancy", "name": "firelash" }]])**

(note how I replaced "" with [[]] now - that's because you can't have a " inside a "). You can either use the example above, or you can also use this:

**sendGMCP("Char.Skills.Get "..yajl.to\_string({group = "elemancy", name = "firelash"}))**

Both have the same effect, but you might find the latter easier to work with as you get better with Lua.

**Note: There is currently a known issue on IRE games - a response to a GMCP command will not be sent to you until you until the next line, if you have MCCP enabled. So to workaround, you might want to use a blank** *send()* **command:**

**sendGMCP("Char.Skills.Get"); send("\n")**

# **Triggering on GMCP**

Lastly, we'll learn how to trigger on GMCP events - this means doing something right when you got the event, not on some line/prompt from the MUD. Why would you want to do that? There might be times when you receive a GMCP event and an input from the line won't come right away, and you want to act on the event fast - or you might want to do it for neater system organization.

Remember how you unshrouded GMCP by enabling Debug? As an example, we'll make an event trigger on the *gmcp.Char.Vitals* event. Go to Scripts, *Add Item*, and give the script a name, in this instance, 'my\_vitals\_function', and paste:

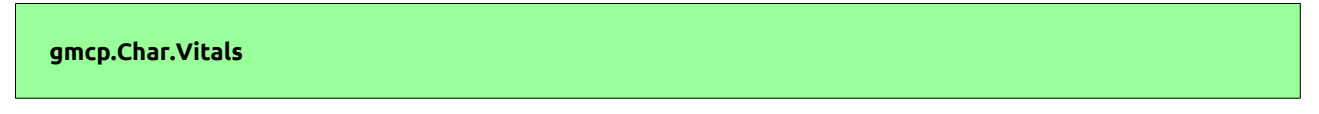

into the *Add User Defined Event Handler* field:

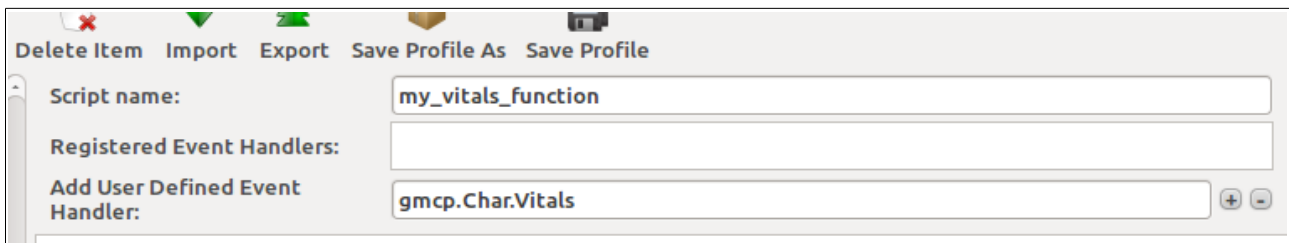

And press enter to add it to the list. This will have Mudlet run whatever function we tell it to when that event comes along - and we'll do that by using the function name as the scripts name, plus defining it in the script

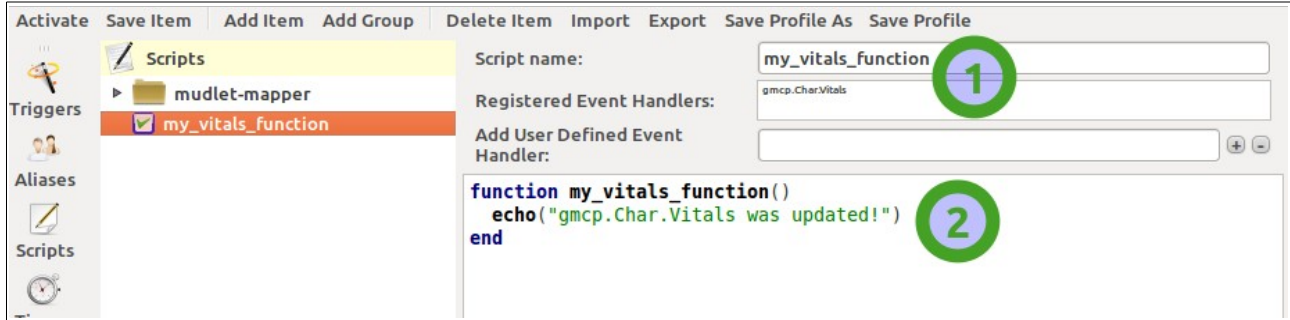

That's it! Now you can add code into your function to do whatever you'd like when you receive a GMCP event.

**Tip: Mudlet not only raises an event for the exact GMCP event that you receive, but it also raises events for parts of the name, allowing you to create a handler that deals with more than one event, if you find it convenient. So when you receive a** *Char.Skills.Groups* **event, for example, events** *gmcp.Char***,**  *gmcp.Char.Skills***, and** *gmcp.Char.Skills.Groups* **events will be raised, in that order.**

#### **Bonus**

We can apply our learned GMCP knowledge to create a simple health/mana tracker (this example would be applicable easier to more IRE games than a health sipper). It'll show us our differences in health/mana on each prompt! It's very simple for a purpose – so you can easily see how to improve on it and do it.

Start a new prompt trigger, that has the same setup as the sample one we did previously -

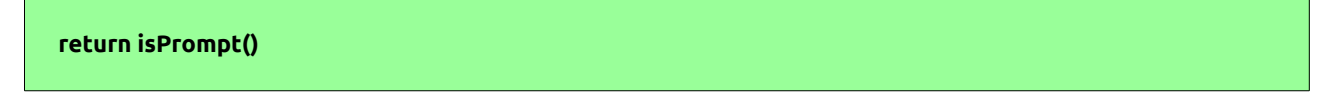

As a *Lua function* pattern type. Next, add this as the code:

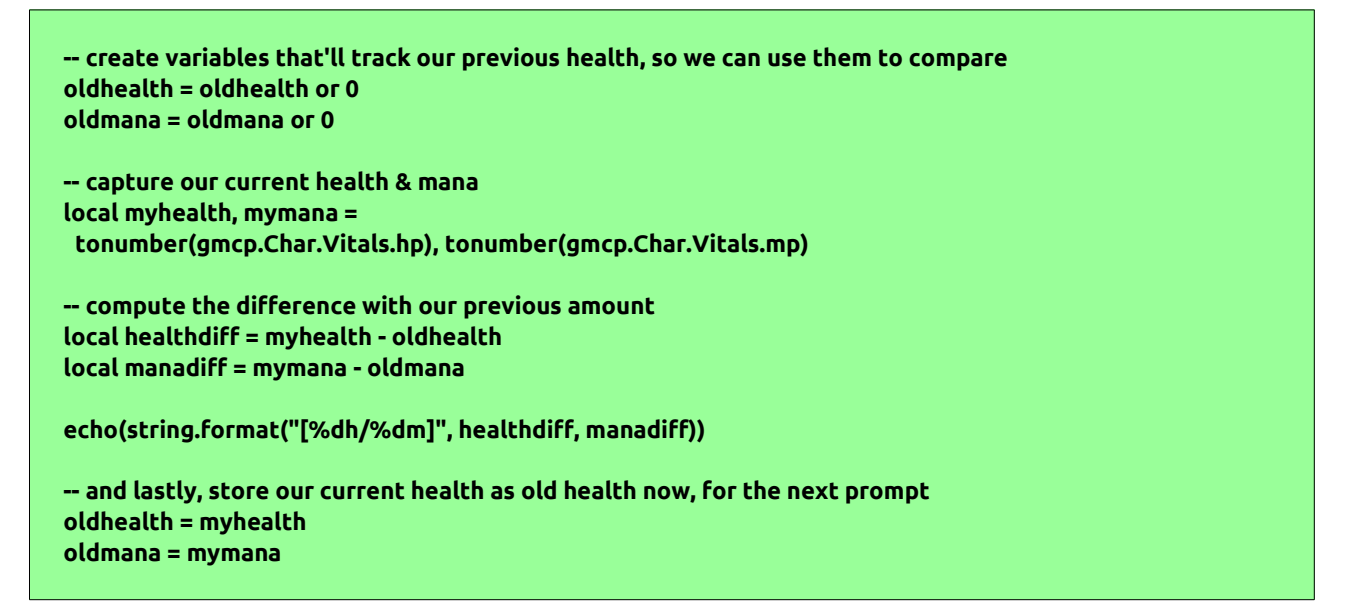

So it all looks like this:

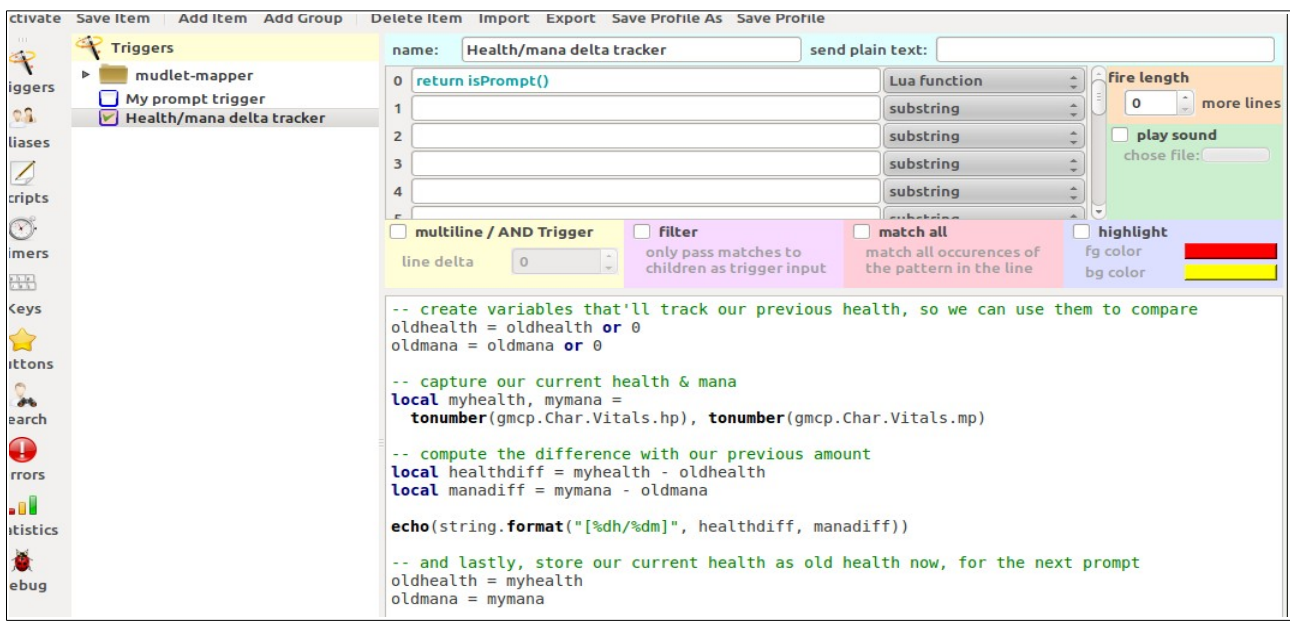

That's it. Now you'll see it working below:

You nave recovered palance on all limps.<br>4900h, 3490m, 23400e, 15900w exd-[**0h/0m]**<br>The silver light grows more intense, and with a gesture of utter submission to the Dragon within,<br>you throw your arms wide and your head b 15900w exd-[0h/0m] As a distant growl is heard, the silver light coalesces about you...changing you...deforming your being...becoming...Greater. 400e, 15900w exd-[0h/0m] with an ear-splitting roar, you rear back your draconic head and scream out your triumph.<br>You send your falcon winging away to a safe haven.<br>6700h, 6240m, 32400e, 29400w exd-[1800h/2750m]lrs Your draconic form melts away, leaving you suddenly weaker and more vulnerable.<br>Your draconic form melts away, leaving you suddenly weaker and more vulnerable. 900h, 3440m, 23400e, 15900w d-[-1800h/-2800m] You have recovered equilibrium. 3440m, 23400e, 15900w ed-[0h/0m]

## **That's it!**

We've covered how to retrieve GMCP data, trigger on GMCP events, and ask for more GMCP information, should covers all of the basics. One last parting tip - not all GMCP modules are activated by default; if you'd like to enable one (like you'd need to do for Ire.Rift, for example), check out the[Mudlet](http://wiki.mudlet.org/w/Manual:Scripting#Managing_GMCP_Modules)[wiki.](http://wiki.mudlet.org/w/Manual:Scripting#Managing_GMCP_Modules)

**Tip: You can also utilize GMCP for things like antitheft! Take a look at some examples posted on [Achaean](http://forums.achaea.com/index.php?showtopic=42118) [forums.](http://forums.achaea.com/index.php?showtopic=42118)**

Have comments, ran into problems, or want to post a tip? Write below!